## **Updating The Campus Directory**

In order to make sure our Campus Directory is up to date we are asking if you would take a few minutes to log into the Employee Self Service System, which feeds into our online Campus Directory, to review and update your campus address as needed.

Below are instructions.

Thank you for taking the time to review the Campus Address on file and update it as needed.

Log Into ESS via the following link: <u>https://portal.passhe.edu/irj/portal</u>

- Step One Log Into ESS
- Step Two, on the main ESS Screen select "Personal Information" in the left hand column

| SELF          | SERV<br>POR                    | TAL Welcom                                                      | <b>te Timothy Fogarty</b><br>on: Tue, 08/13/2019 07 13 3 | 9                    |                      |               | Log Out               | Pennsylvania's<br>STATE SYSTEM<br>of Higher Education |           |
|---------------|--------------------------------|-----------------------------------------------------------------|----------------------------------------------------------|----------------------|----------------------|---------------|-----------------------|-------------------------------------------------------|-----------|
| Home<br>Overv | a Meessivestaves               | and a second and the                                            | Manager Self-Service<br>& Time Payroll My F              | Materials Management | Grievance Processing | Org Publisher | Business Intelligence |                                                       | Options • |
|               | Areas of Employee Self-Service |                                                                 |                                                          |                      |                      |               |                       | System Status                                         |           |
|               |                                | tion<br>personal data, addresses,<br>manage your ethnicity info |                                                          | tre                  |                      |               |                       | OV System Online                                      |           |

• Step Three, on the Personal Information Screen select "Address and Contact Information" in the left hand column

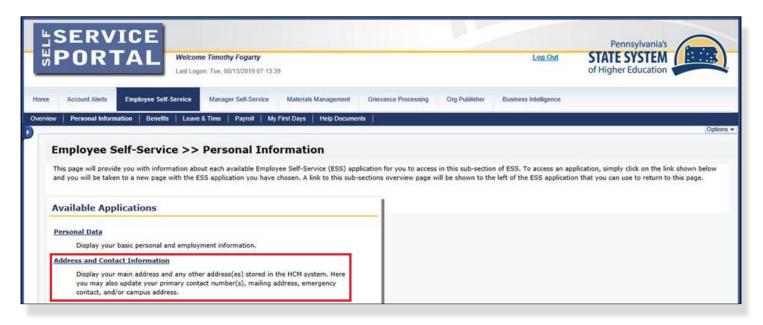

• Step Four, on the Display Address and Contact Information Screen review the Campus Address that appears on the right hand side of the screen

| SERVIO                                                                                | Welcome Timothy Fogarty<br>Last Logon: Tue, 06/13/2019 07:                                                 | 13.39                                                                                 |                                                    |               | Log Out               | Pennsylvania's<br>STATE SYSTEM<br>of Higher Education |
|---------------------------------------------------------------------------------------|----------------------------------------------------------------------------------------------------|---------------------------------------------------------------------------------------|----------------------------------------------------|---------------|-----------------------|-------------------------------------------------------|
| Home Account Alerts Emp                                                               | oloyee Self-Service Manager Self-Service                                                                   | e Materiais Management                                                                | Grievance Processing                               | Org Publisher | Business Intelligence |                                                       |
| Overview Personal Information                                                         | Benefits Leave & Time Payroll                                                                              | My First Days Help Document                                                           | <b>a</b>                                           |               |                       |                                                       |
| Display Address and Co                                                                |                                                                                                    |                                                                                       |                                                    |               |                       | Options                                               |
|                                                                                       | on displayed is effective as of 12/10/2003. Due to lo<br>heir campus HR office to make any changes to thei |                                                                                       |                                                    |               | _                     |                                                       |
| Permanent Address                                                                     |                                                                                                    | Campus Add                                                                            |                                                    |               |                       |                                                       |
| Change Contact Information                                                            |                                                                                                    | Change Ca                                                                             | mpus Address                                       |               |                       |                                                       |
| Country:<br>Street Address:<br>City:<br>State:<br>County:<br>ZIP Code:<br>Home Phone: | Primary Contact Unlister                                                                                   | Department:<br>Building:<br>Floor:<br>Room:<br>Box:<br>Unumber Work Phone<br>Work Fax | Human Resourcer<br>Carrier<br>8-29<br>814-393-1939 |               |                       |                                                       |
| Mobile Phone:<br>Work Phone:                                                          |                                                                                                    | Work Mobile                                                                           |                                                    |               |                       |                                                       |

- If your campus address is correct no additional action is required
- Step Five, If your campus address needs to be updated select "Change Campus Address" at the top of the Campus Address Screen
- Step Six, on Update Campus Address dialog box make the necessary change to your campus address and select Save Changes as the bottom of the box

| Display Address and Contact Information.                                                                                                    |                                                |
|----------------------------------------------------------------------------------------------------|------------------------------------------------|
| Employee Name:                                                                                                    | Update Campus Address                          |
| Employee Number:                                                                                                    | Make all changes to your campus address below. |
| The permanent addressiphone information displayed is effective as of 12/10/2003. Due to local tax<br>requirements, employees must contact their campus HR office to make any changes to their perm<br>address. |                                                |
| autoress.                                                                                                    | Department Human Resources                     |
| Permanent Address                                                                                                    | Building CA Carrier                            |
| Change Contact Information                                                                                                    | Floor                                          |
| Country:                                                                                                    | Room Number: B-29                              |
| Street Address:                                                                                                    | Box                                            |
| City:                                                                                                    |                                                |
| State:                                                                                                    | Work Phone 814-393-1939 ext.                   |
| County:                                                                                                    | Work Fax                                       |
| ZIP Code:                                                                                                    | Work Mobile Add                                |
| Primary Contact Unlisted Num                                                                                                    |                                                |
| Home Phone:                                                                                                    |                                                |
| Mobile Phone:                                                                                                    |                                                |
| Work Phone:                                                                                                    | Save Changes Cancel Update                     |
| Personal E-Mail:                                                                                                    |                                                |
| Emergency Contact                                                                                                    | Mailing Address                                |